# **Tipp 1.: Eigene Konto auf PC für die Kinder erstellen und die Sicherheit-Stufe von vorhabenden von Microsoft Windows 7 (MAC OSX) Mittel definieren.**

JuSProg <http://www.jugendschutzprogramm.de/>

KinderServer <http://www.kinderserver-info.de/>

www.klicksafe.de [http://www.klicksafe.de/service/fuer-eltern/erste-schritte-ins-netz/filterprogramme-und](http://www.klicksafe.de/service/fuer-eltern/erste-schritte-ins-netz/filterprogramme-und-andere-technische-einstellungen/)[andere-technische-einstellungen/](http://www.klicksafe.de/service/fuer-eltern/erste-schritte-ins-netz/filterprogramme-und-andere-technische-einstellungen/) Englisch, Russisch, Türkisch, Arabisch.

Video. Microsoft Windows 7 [http://www.verbraucher-sicher-online.de/media/kindersicherung-unter-windows-7](http://www.verbraucher-sicher-online.de/media/kindersicherung-unter-windows-7-aktivieren-und-einrichten) [aktivieren-und-einrichten](http://www.verbraucher-sicher-online.de/media/kindersicherung-unter-windows-7-aktivieren-und-einrichten)

Video. Mac OSX [https://www.verbraucher-sicher-online.de/anleitung/video-kindersicherung-unter-mac-os-x](https://www.verbraucher-sicher-online.de/anleitung/video-kindersicherung-unter-mac-os-x-aktivieren-und-einrichten)[aktivieren-und-einrichten](https://www.verbraucher-sicher-online.de/anleitung/video-kindersicherung-unter-mac-os-x-aktivieren-und-einrichten)

Kindersicherheit Software <http://www.windowslive.de/family-safety/> <http://salfeld.de/download/kindersicherung/index.html>

# **Tipp 2. Zusammen mit Ihren Kinder den richtigen Umgang mit dem Internet erlernen.**

[www.internet-abc.de](http://www.internet-abc.de/) auch auf Türkisch [www.internauten.de](http://www.internauten.de/) [www.surfen-ohne-risiko.net/surfen/gute-kinderseiten/surfen-lernen/](http://www.surfen-ohne-risiko.net/surfen/gute-kinderseiten/surfen-lernen/)

## **Tipp 3.: Internet Startseite einrichten.**

www.surfen-ohne-risiko.net <http://www.surfen-ohne-risiko.net/sicherer-pc/> <http://desktop.meine-startseite.de/>

## **Tipp 4. Favoriten- oder Positivlisten erstellen**

www.surfen-ohne-risiko.net <http://www.surfen-ohne-risiko.net/sicherer-pc/> <http://www.klick-tipps.net/>

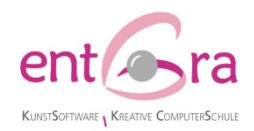

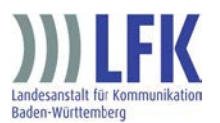

#### **Tipp 5. Suchmaschine im Browser ersetzen**

[www.klicktipps.net/sicher.](http://www.klicktipps.net/sicher)

#### **Tipp 6. Auf Werbung achten**

[Suchmaschine-Simulation](http://www.internauten.de/index.html?mission=Suchmaschinen/79.0.html) tolle spielerische Suchen ohne Risiko lernen. <http://www.surfen-ohne-risiko.net/kosten-vermeiden/>

### **Tipp 7. Sparsam mit den eigenen Informationen umgehen**

**Tipp 8. Grenzen und Regeln festlegen**

**Tipp 9. Kommunikation im Chat sicherer gestalten**

[www.chatten-ohne-risiko.net.](http://www.chatten-ohne-risiko.net/) [Chat-Liste](http://www.chatten-ohne-risiko.net/erwachsene/chat-atlas/chat-liste/) 

### **Tipp 10. Urheberrecht beachten**

[www.klicksafe.de](http://www.klicksafe.de/)  <http://www.klicksafe.de/materialien/> ( English, Russisch, Türkisch, Arabisch

#### **+1. Kreatives Zusammen.**

Den Computer als kreatives Werkzeug erleben, der nicht zum Spielen vorgegebener Spiele eingesetzt wird, sondern mit dessen Hilfe Neues geschaffen wird.

Mit den Malprogrammen unterstützen wir die Kindern ihre Ideen und Fantasien, ihre Gedanken und Gefühle in der neuen digitalen Ausdrucksform, wie Computergrafiken und Collagen ästhetisch umsetzen.

"Brushlet" <http://brushlet.de/> Online Malen für Kinder und Eltern. "Märchen-Welt-Reise". [http://maerchenbuch.ent-ra.de](http://maerchenbuch.ent-ra.de/) Märchen lesen. Software für kleine und große Kunstfreunde. [www.ent-ra.de](http://www.ent-ra.de/) <http://kunstsoftware.ent-ra.de/>

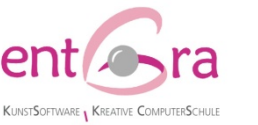

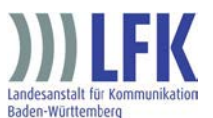